## **Exemples de tableaux de variations avec tabvar**

Un exemple simple :  $f(x) = \frac{x^3 + 2}{2}$  $\frac{3+2}{2x}$   $f'(x) = \frac{x^3-1}{x^2}$  $\frac{1}{x^2}$ .  $x \mid -\infty$  −  $\sqrt[3]{2}$ 0 1  $+\infty$ 

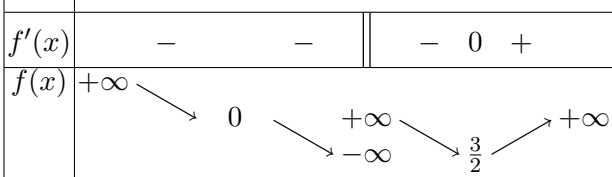

Le codage du tableau est le suivant :

```
\[\begin{tabvar}{|C|CCCCCCCCC|} \hline
x &-\infty & &-\sqrt[3]{2} & &0 & & 1 & &+\infty
\\ \hline
f'(x) & x- & x- & x- & x- & x+ &
\\ \hline
\in{1}{3}{3}f(x)
    &+\infty &\decroit
    &0 &\decroit
    &\discont{-\infty}{<}{+\infty} &\decroit
    \&\frac{3}{2} \&\ccot&+\infty
\\ \hline
\end{tabvar}\]
```
L'argument optionnel de \discont n'a pas été utilisé, on obtiendrait une meilleure présentation en lui donnant la valeur 1, ce qui écarterait d'un interligne les valeurs +∞ et −∞, mettant ainsi les trois valeurs +∞ sur la même ligne.

D'autre part, *f*(*x*) est placé au niveau 3 par la commande \niveau. Si on souhaite que  $f(x)$  soit centré verticalement, on peut utiliser la commande **\TVcenter**  $^{1}$  :  $\ni$ veau{3}{3}\TVcenter{f(x)} & + \infty}

Voici le résultat obtenu avec ces deux modifications :

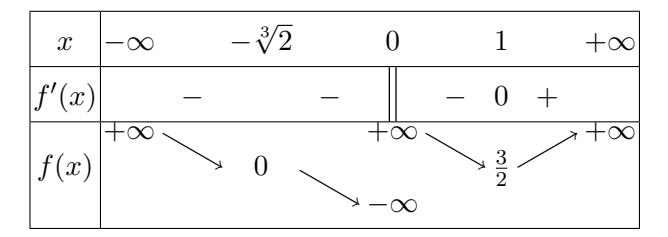

1. Cette commande n'est disponible que depuis la version 1.6 (juillet 2011) de tabvar.

Une présentation plus traditionnelle du tableau de variations serait la suivante (on renonce à l'utilisation de \discont et on remplace la colonne C par trois colonnes LCR, la colonnne centrale contenant une double barre). On ajoute également des filets verticaux pour les valeurs remarquables de la fonction ou de sa dérivée grâce à la commande \barre{} <sup>2</sup> (argument *obligatoire*, éventuellement vide).

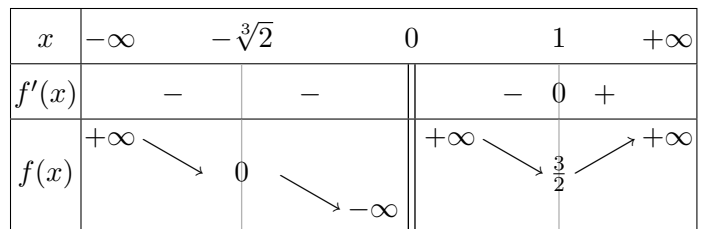

Le codage est le suivant :

```
\[\begin{tabvar}{|C|CCCCLCRCCCC|} \hline
x &-\infty& &-\sqrt[3]{2} & & &0 & & &1 & &+\infty
\\ \hline
f'(x)& x-x \barre{} &-& &\dbarre & &-&\barre{0} &+&
\\ \hline
\niveau{3}{3}\TVcenter{f(x)}
    &+\infty &\decroit
    &\barre{0} &\decroit
    &-\infty &\dbarre &\niveau{3}{3}+\infty &\decroit
    \&\bar{\text{12}} \&\crot&+\infty
\\ \hline
\end{tabvar}\]
```
Noter la présence de la seconde commande \niveau pour positionner le terme +\infty au niveau 3 après la discontinuité.

<sup>2.</sup> Cette commande n'est disponible que depuis la version 1.1 (mai 2007) de tabvar.

Un exemple de courbe paramétrée :  $x(t) = t + \frac{1}{t}$  $\frac{1}{t}$  *y*(*t*) = *t* +  $\frac{1}{2t}$  $\frac{1}{2t^2}$ 

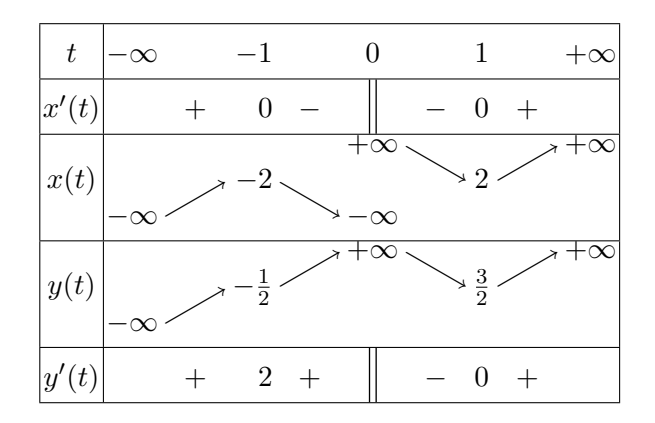

Le codage est le suivant :

```
\[\begin{tabvar}{|C|CCRCCCCCC|} \hline
t &-\infty & &-1 & & 0 & & 1 & &+\infty
\\ \hline
x'(t) & x + k 0 & -k \dagger k & k - k 0 & +k\\ \hline
\niveau{1}{3}
\TVcenter{x(t)} &-\infty &\croit
              &\begin{array}{ccc} & & & \&\text{decrot} \end{array}&\discont[1]{-\infty}{<}{+\infty} &\decroit
              &2 &\verb|\ccot\ddotsc|&+\infty
\\ \hline
\niveau{1}{3}
\TVcenter{y(t)} &-\infty &\croit
              \&-\frac{1}{2} &\croit
              &+\infty &\decroit
              \k\frac{3}{2} &\croit
              &+\infty
\\ \hline
y'(t) & x + k2 & + k \dbarre & - k 0 & + k\\ \hline
\end{tabvar}
\setminus]
```
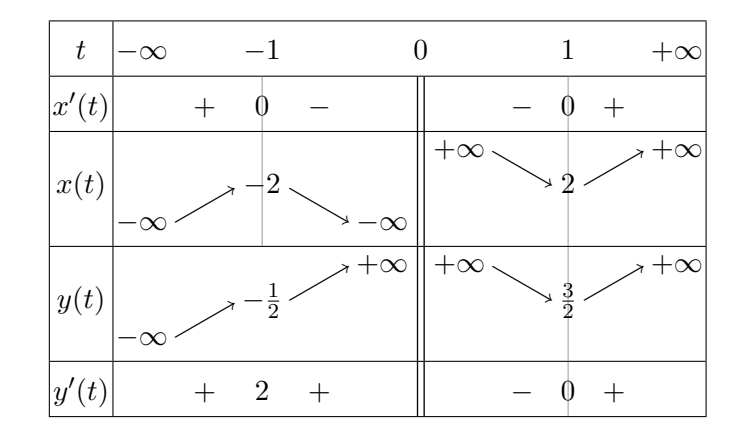

Le même tableau de variations en présentation « traditionnelle ».

Le codage est le suivant :

```
\[\begin{tabvar}{|C|CCCCRCLCCCC|} \hline
t &-\infty & &-1 & & &0 & & & 1 & &+\infty
\\ \hline
x'(t)& \&+&\bar{0}&-& &\dbarre & &-&\barre{0} &+&
\\ \hline
\niveau{1}{3}
\Upsilon \TVcenter{x(t)} &-\infty &\croit
         &\barre{-2} &\decroit
         &-\infty &\dbarre &\niveau{3}{3}+\infty &\decroit
         \&\bar{\lambda} & \croit
         &+\infty
\\ \hline
\niveau{1}{3}
\Upsilon \TVcenter{y(t)} &-\infty &\croit
             \& \frac{1}{2} \& \croit
             &+\infty &\dbarre &+\infty &\decroit
             \text{\frac{3}{2}} \quad \&\corot&+\infty
\\ \hline
y'(t) & x+ k2 & k+\& k \times k & k-\& k-\& \bar{0} \&+\& k\\ \hline
\end{tabvar}\]
```
Noter que le type de la colonne *t* = −1 a dû être changé de R à C pour permettre l'ajout du filet vertical.

Dans certains cas les filets horizontaux sont placés trop près de certains éléments du tableau. Ce problème peut être résolu grâce aux extensions cellspace ou tabls mais celles-ci ne fonctionnent pas avec l'environnement tabvar. Voici un exemple (fonction  $f(x) = -x^2 + x$  sur  $[0,1]$ ) où l'utilisation maladroite de **\dfrac** au lieu de  $\frac{\text{area}}{\text{area}}$  pour coder les fractions  $\frac{1}{2}$  et  $\frac{1}{4}$  aboutit au tableau de gauche.

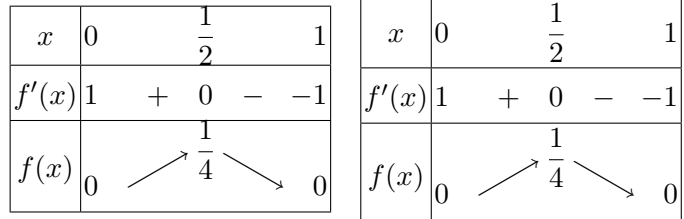

Le codage du tableau de gauche est le suivant :

\begin{tabvar}{|C|CCCCR|} \hline x &0 & &\dfrac{1}{2} & & 1  $\setminus \infty$ <br>f'(x)  $&1\mathrm{phantom{-}}$   $&+$   $&0$   $& &-1$ \\ \hline \niveau{1}{2}\TVcenter{f(x)} &0  $\frac{\text{1}{4}} \& \text{o}$ \\ \hline \end{tabvar}

Le tableau de droite est obtenu grâce à la commande  $\Upsilon$ Vstretch $^3$ ; il suffit de remplacer \dfrac{1}{2} et \dfrac{1}{4} par \TVstretch{\dfrac{1}{2}} et \TVstretch{\dfrac{1}{4}} ce qui ajoute un petit espace vertical (2pt soit 0,6mm environ) au-dessus et au-dessous de ces fractions.

La commande \TVstretch peut aussi s'utiliser avec un argument optionnel qui ajoute de l'espace uniquement au-dessus ou au-dessous selon son signe. Le codage

```
\begin{tabvar}{|C|R C C C C|}
\hline
x &0 & &\TVstretch[-4pt]{\frac{1}{2}} & & 1
\\ \hline
f'(x) & - & 0 & + &1
\\ \hline
\niveau{2}{2}\TVcenter{f(x)} &\TVstretch[2pt]{1} &\decroit&\frac{1}{4} &\croit&1
\\ \hline
\end{tabvar}
```
produit le tableau de droite, le tableau de gauche est obtenu avec le même codage mais sans recours à la commande \TVstretch.

| $\boldsymbol{x}$ |  |  | $\boldsymbol{x}$ |  |  |  |
|------------------|--|--|------------------|--|--|--|
| f'(x)            |  |  | f'(x)<br>ιJ      |  |  |  |
| f(x)             |  |  | f(x)<br>J        |  |  |  |

<sup>3.</sup> Cette commande n'est disponible que depuis la version 1.7 (décembre 2012) de tabvar.

Il est possible de choisir entre quatre types de flèches grâce aux commandes \FlechesPS1 (flèches « à moustaches » obtenues par défaut) . . . \FlechesPS4. Voici le même tableau avec des flèches assorties à la police Fourier (\FlechesPS2) :

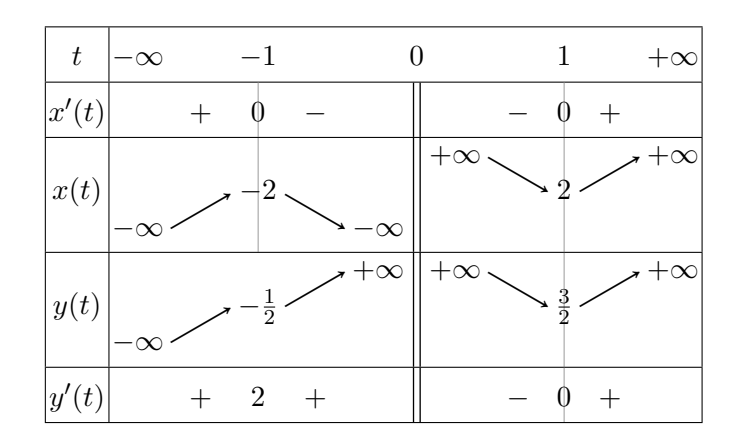

Une autre variante (\FlechesPS3) :

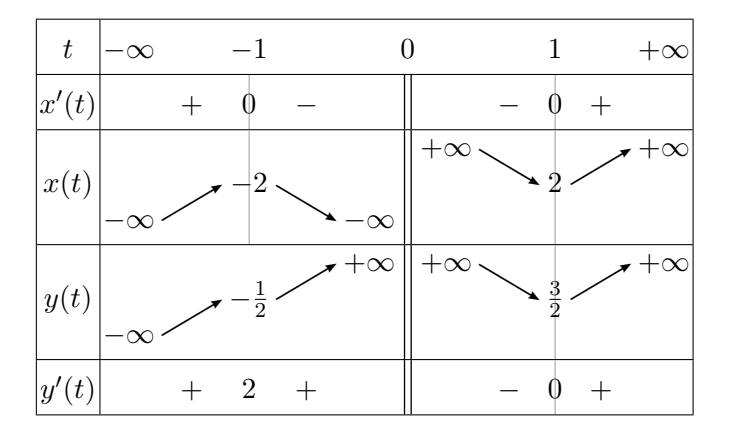

et une dernière (\FlechesPS4) :

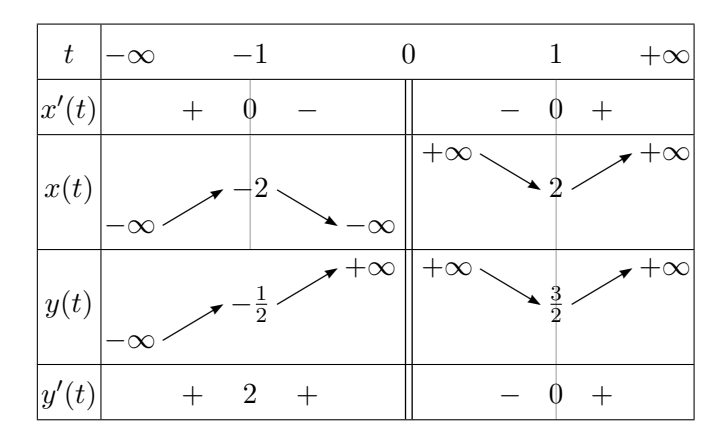

Enfin il est possible d'élargir les colonnes contenant des flèches grâce à la commande \TVarrowscolstretch ou d'ajouter de l'espace entre les colonnes avec \TVarraycolsep, voici le même tableau composé avec

\renewcommand\*{\TVarrowscolstretch}{1.2} (1.0 par défaut) \setlength{\TVarraycolsep}{5pt} (1pt par défaut)

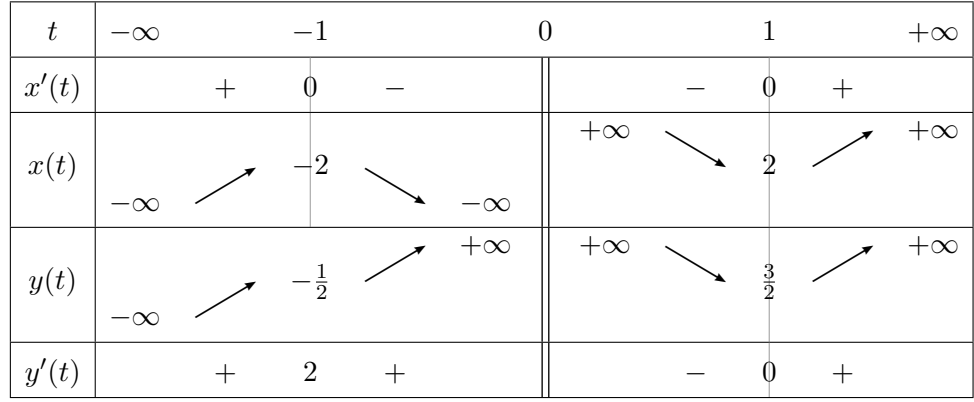

D'autres possibilités d'ajustements existent, consulter le fichier tabvar.cfg.

Le même tableau encore, mais cette fois on utilise les flèches dessinées en MetaPost. Celles-ci sont conservées uniquement pour préserver la compatibilité ascendante, l'utilisation des flèches PostScript est de loin préférable (les flèches MetaPost sont des *dessins*, leur couleur ne change pas avec la couleur du texte contrairement aux flèches PostScript qui sont des *caractères*). Les flèches MetaPost sont obtenues avec \usepackage[FlechesMP]{tabvar} ou la commande \FlechesMPtrue placée dans le préambule ou dans le fichier tabvar.cfg.

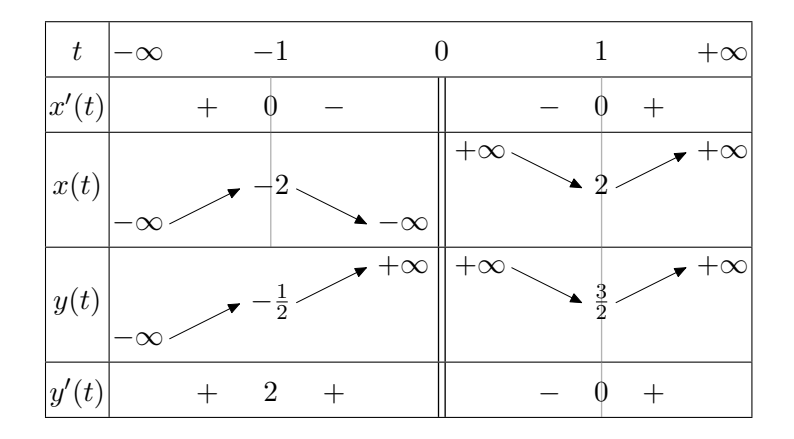

Un exemple de fonction non définie partout :  $f(x) = \sqrt{\frac{x-1}{x-1}}$  $\frac{x}{x+1}$ .

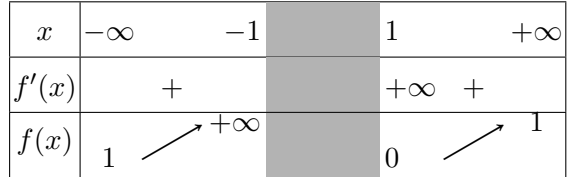

Le codage est le suivant :

```
\[\begin{tabvar}{|C|CCRULCC|} \hline
x &-\infty & &-1 &\hspace*{15mm} & 1 & &+\infty
\\ \hline
f'(x) & x + k & x + \infty + \infty + \infty\\ \hline
\niveau{1}{2}
\TVcenter{f(x)}&1 &\croit &+\infty &
         &\niveau{1}{2}0 &\croit & 1
\\ \hline
\end{tabvar}\]
```
La largeur de la colonne grisée est fixée à 15mm par le \hspace\*{15mm} placé dans une ligne quelconque du tableau. Certains visualiseurs (Xdvi par exemple) n'affichent pas correctement les couleurs ; en cas de doute, vérifier sur une sortie PostScript ou PDF.

Noter l'emploi d'une seconde commande \niveau{1}{2} pour positionner la valeur de *f* au point 1 (sans celle-ci, cette valeur serait placée au niveau de la valeur précédente, ici +∞.

Si on prolongeait la définition de *f* en posant  $f(x) = 0$  sur [−1, 1] on aurait le tableau suivant :

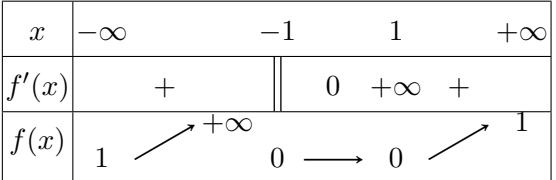

Le codage est le suivant :

```
\[\begin{tabvar}{|C|CCRCCCCC|} \hline
x &-\infty & & &-1 & & 1 & &+\infty
\\ \hline
 f'(x) & x+ & &\dbarre & 0 &+\infty & + &
\\ \hline
\niveau{1}{2}
\Upsilon   \L   \L   \L   \L   \L   \L   \L   \L   \L   \L   \L   \L   \L   \L   \L   \L   \L   \L   \L   \L   \L   \L   \L   \L   \L   \L   \L   \L   \L   \L   \L&\constante &0 &\croit & 1
\\ \hline
\end{tabvar}\]
```